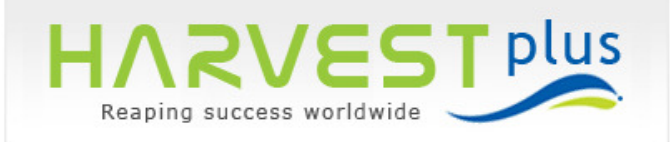

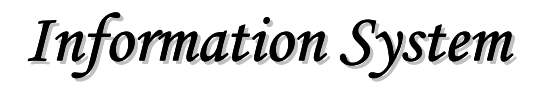

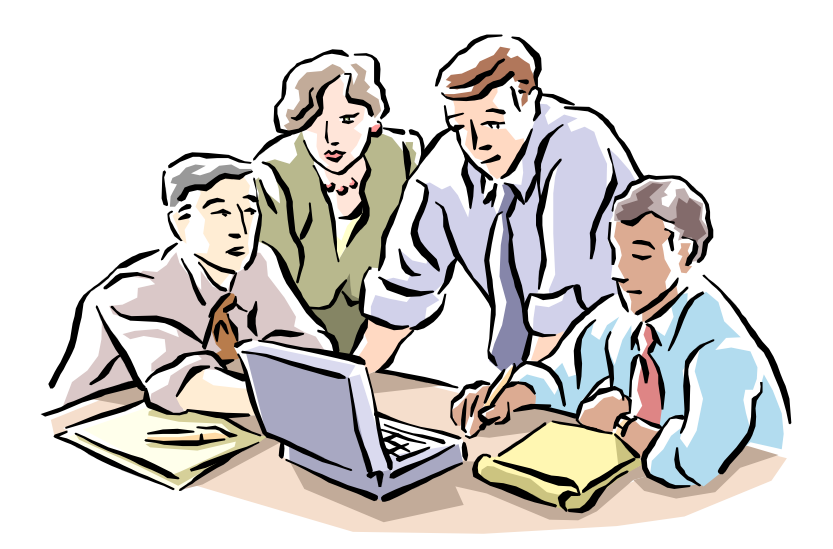

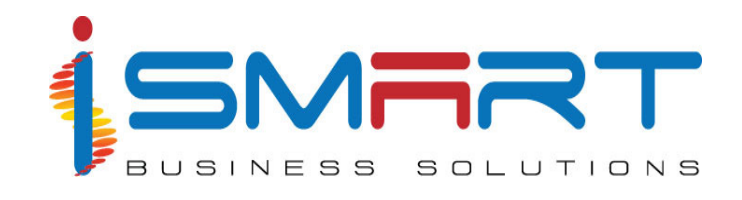

# **iSmart Business Solutions Pvt Ltd.**

IT Park, Plot No. 16 A, 'B' Block, Cochin Special Economic Zone, Kakkanad, Kochi, Kerala, India Ph: (91) - 484 – 2413181 FAX: (91) - 484- 2413243 E-mail: ibspl@ibspl.com **URL: www.ibspl.com**

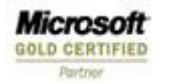

 $\overline{\phantom{0}}$ 

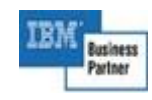

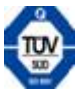

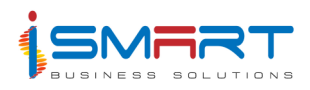

# **Index**

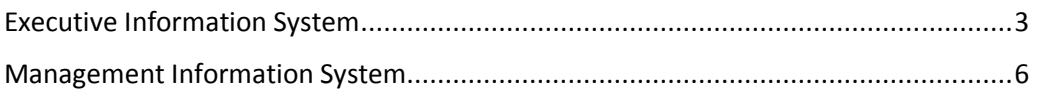

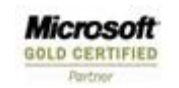

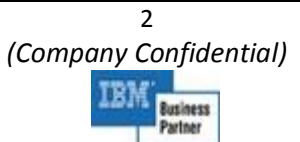

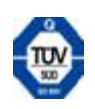

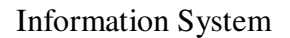

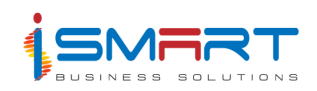

# **Executive Information System**

HARVEST Plus Executive Information System provides the management with the information required to control the cost and increase the productivity of the company which will help to increase the profit of the company. The system provides the management with various reports that will give the details of the various expenditures, the productivity, the efficiency of the different resources etc. These reports help the management to have a better control on the resources of the company.

In this system you can analyze the details displayed in form of charts and reports. The users are allowed to change the report formats as per their requirements. You are able to view the details of Expense / Cost Analysis, Resource Usage such as Labour, Material, Machinery and Contract, Crop / Yield, CPO/ PK Production, Cost of Production, Work Progress, Area Analysis and Material Stock.

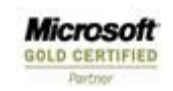

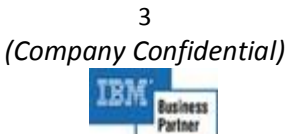

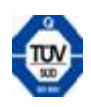

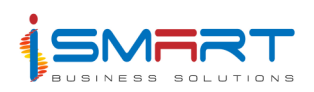

# **Main Features of Executive Information System**

The Executive Information System provides different analysis reports in head office and estate group offices.

The main features of this system are listed below:

- 1. In this system, data from different estates are consolidated in a central data base and thus enables the estate-wise and period wise analysis. The data will be exported from different estates and consolidated at the head office and group estates.
- 2. Microsoft business intelligence system is using to organize data.
- 3. Different reports and charts are provided in this system to do the analysis. User is allowed to change the report format as per the requirement.
- 4. The details in form of charts will make the analysis easier.
- 5. There is provision to compare the actual and estimated figures.
- 6. **Expense Analysis:** This system provides account-wise, allocation wise, cost classification wise analysis of expenses. This report allows you to analysis the actual and budgeted expense against each allocation for a particular account.
- 7. **Resource Usage:** Analysis is available for resources usages like labour, machinery, material and contract for different allocations.
	- Labour: The report allows you to analysis the actual and budgeted man days and the labour cost against each allocation.
	- **Material:** The report allows you to analysis the actual and budgeted material usage. The quantity and cost of material used will be shown.
	- **Machinery:** The report allows you to analysis the actual and budgeted usage of machinery in terms of running units and cost.
	- **Contract:** The report allows you to analysis the quantity of work done and cost of work done related to the contracts for a particular allocation against the corresponding estimated figure.
- 8. **Crop/Yield:** Estate wise analysis of yield production for rubber and oil palm is possible through this system. Variation in production can be analyzed on the basis of age of the tree/soil type/clone. Information like yield per tree and yield per hectare are also available.
- 9. **Production:** You can analyze the details of CPO/PK/CPKO/Rubber production. Finished goods production also can be analyzed in this system.

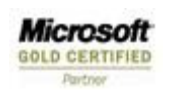

*(Company Confidential)*  Business

 $\Delta$ 

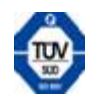

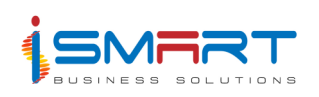

- 10. **Cost of Production:** Provides analysis reports to analyze cost of production of palm products and rubber products.
- 11. **Area Analysis:** Area details of each estate can be analyzed from the head office/estate group office using this system. You can analysis the area in each estate in terms of maturity type, planting type, age of the tree and clone.
- 12. **Work Progress:** You can analyze the allocation wise work progressed by own labour and contractors.
- 13. **Material Stock:** The item class wise stock values analysis can be done for different estates.

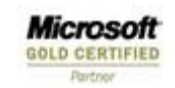

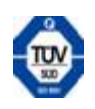

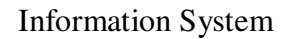

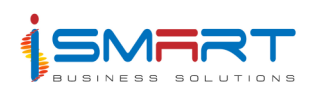

# **Management Information System**

The HARVEST Plus Management Information System provides the management at the unit level with the information required to control the cost and increase the productivity of the company which will help to increase the profit of the company. The system provides the management with various reports that will give the details of the various expenditures, productivity, and efficiency of the different resources. These reports help the management to have a better control on the resources of the company.

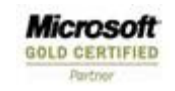

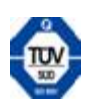

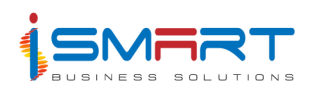

# **Main Features of Management Information System**

The management information system retrieves and processes data from all the other systems of HARVEST plus. The processed information will be used to generate various types of reports. The major features of this system are listed below:

- 1. In the unit level, the Management Information System reports will be generated and submitted to the Head Office.
- 2. Information required by the Executive Information System (EIS) can be transferred from this system.
- 3. This system provides provision to compare actual and budgeted figures.
- 4. You can generate account wise, allocation wise, cost classification wise analysis of expense reports.
- 5. This system generates reports for resource usage analysis like labor, machinery, material and contract.
- 6. Estate wise analysis of yield production for rubber and oil palm can be generated though this system, including details like yield/tree and yield/hectare.
- 7. This system can generate product arrival and dispatch details reports.
- 8. Reports with production details, provides analysis for CPO /PK /CPKO /Rubber production can be generated.
- 9. Provides analysis reports to analyze cost of production of palm products and rubber products.
- 10. The reports with area details of estate can be generated.
- 11. Using this system, the work progression details of own labor and contractors can be analyzed with reports.
- 12. The reports are generated based on the summary tables which are updated after processing data from respective modules.
- 13. User can dynamically change the report data structure using the setting screen provided in all report.

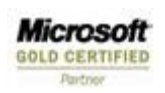

7 *(Company Confidential)*  Business

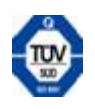

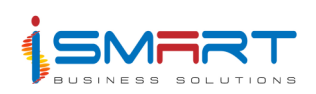

## **Important reports in management Information System**

This section contains the details of important reports that can be generated through Management Information System. You can generate reports for the crops such as oil palm and rubber.

#### **Oil Palm**

#### **Machinery Performance Report**

This report shows the details of machineries such as running hours, quantity of fuel and lubricants used, different cost (wages, overtime, workshop allocation etc) incurred for each asset (in the selected asset category) in a given period. This report also displays fuel per running unit and running cost per running unit for the specified assets.

### **Mature Upkeep Cost**

This report shows the analysis code (activity) wise cultivation cost details for oil palm. This report shows the cultivation expenditure incurred under labor, material, transportation, contract and miscellaneous and also calculates the total cost for cultivation. It also shows the rate of expenditure per unit area, per kg of FFB and per kg of palm by product. The details generated in this report are based on the entries made through General Ledger System and FFB Production System.

#### **Cost of Production**

This report shows the various cost incurred for labor, transport, material, contract and others falling under an allocation. The cost details of those allocations which fall under a particular account group of type *Expenditure* will be displayed in this report.

## **Processing Expenditure Statement**

This report shows the budgeted and actual costs against different analysis codes. This report shows the various types of wages including man day, salary, overtime and incentive, and the material cost, transport cost and other cost incurred for various activities.

## **Crop Details**

This report is mainly for deriving the actual and the budgeted value for fresh fruit bunches (FFB), crude palm oil (CPO) and palm kernel (PK).In this report you can view the actual and budgeted value for the previous and current year for the products fresh fruit bunches, crude palm oil and palm kernel and also their differences can also

8 *(Company Confidential)*  Microsofi lusiness GOLD CERTIFIED

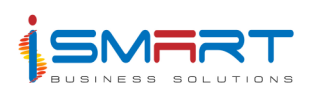

be seen. The details generated in this report are based on the entries made through Production System.

#### **Extraction Rate**

This report shows the current, previous, and the budgeted value of the extraction rates of oil (OER) and kernel (KER). The OER (Oil Extraction Rate) is derived by dividing the actual value of CPO by actual value of FFB and KER (Kernel Extraction Rate) is derived by dividing the actual value of CPO by PK.

#### **Yield per Hectare - Block Wise**

This report contains block wise FFB yield and yield per hectare details. This report shows the budgeted yield and the variance between the budgeted and the actual yield. The yield details of mature, immature and old plantings will be shown separately. The details generated in this report are based on the entries made through Functional Admin System, Budget System and Weighbridge System.

#### **Empty Bunch Production (Estate)**

This report shows the actual and budgeted production details of FFB (Fresh Fruit Bunch) and EFB (Empty fruit Bunch), net weight of EFB in different divisions for each months falling in a given period.

#### **Labor Statement – Category Wise**

This report shows the administrative unit wise male and female employee count in various categories such as harvester, harvester mandor, upkeep and upkeep mandor. The total count of male and female employees in the selected administrative units will also be shown in this report.

#### **Manday Utilization**

This report contains the manday utilization details of various stages of CPO and PK processing. The details related to various accounts will be calculated and displayed. These are accounts which fall under the account group processing and maintenance. The man days used for each allocation falling under each account is captured.

#### **Empty Bunch Production Report**

This report shows the total FFB (Fresh Fruit Bunch) processed by the third party and own mill. The EFB is the empty fruit bunch that is produced while FFB milling, EFB Issued is the total EFB issued by the weighbridge. OT% is the ratio of total FFB to total EFB percentage.

9

Microsofi **GOLD CERTIFIED**  *(Company Confidential)*  usiness

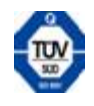

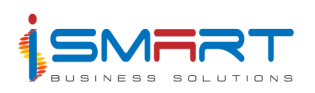

### **Rubber**

#### **Yield per Hectare - Block & Year of Planting Wise**

This report contains the block wise yield per hectare details for the specified period. This report shows the actual and budgeted yield, clone, tapping information and area in each block.

#### **Crop Details**

This report contains the values for the latex, lump, DRC, ex-latex and ex-lump. The details are shown for the current year and previous year and their variances. The budgeted details will also be displayed.

### **Crop Report Detailed**

This report shows the actual, budgeted, yield, clone and area information's for each block in the selected divisions for a given period.

#### **Cost of Production**

This report shows the details of various expenses like labor cost (manday cost), material cost, transport cost (machinery cost), contract cost (contract cost), other expenses (cash expenses + other expenses) incurred in various account groups.

#### **Crop Report Summary**

This report shows the number of trees in tapping, for a particular clone and also displays the area for the clone and yield per tree of that clone. This report also contains the variance in yield per tree and yield per hectare of the clone.

#### **Dry Rubber Content**

This report consists of the total amount of latex and slab (lump) produced in the specific period. This report also displays the total percent of slab produced with respect to the total slab and latex produced. The actual amount for this year and last year are also displayed in this report.

#### **General**

#### **Operation Hours, Fuel & Electricity Used For Processing**

This report contains the machinery, equipment wise operation hours and fuel used. Two types of report are generated.

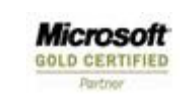

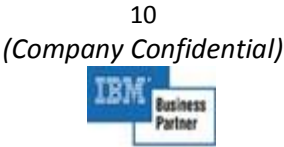

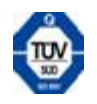

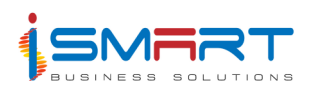

First report contains the details such as operation hours, quantity of fuel used and the quantity of lubricant used for machineries for a given period. The *Fuel & Lubricant* type are tagged through *Settings* screen.

Second report contains the details such as hours run, kilo watt hour, date of last overhaul, fuel utilization in liters and liters / KWH for generator and turbine sets which are tagged through *Settings* screen for a given period. This report also shows the details of electricity consumed for the given period.

#### **Processing Cost Details**

This report shows the actual and budgeted processing cost, their variance, cost per kilogram for actual and budgeted, its variance for each allocations in the tagged allocation group for a given period and factory.

#### **Activity Wise Labor Utilization Statement**

This report contains the details of actual and budgeted man days utilized for employees for each allocation in the tagged allocation group for a given period.

### **Management Staff Details**

This report contains the details of management staff employees who are joined in a given period.

#### **Upkeep Activity Division Wise**

This report lists the actual and budgeted cultivation cost utilized and its variance for each allocation in the selected divisions in a given period. The details related to the allocations in the tagged allocation group will be displayed.

#### **Activity Report Physical Labor**

This report shows the actual as well as the budgeted target on the number of unit area covered by a particular activity. This report also shows the number of man days required to complete the above mentioned amount of area for the corresponding activities. This report also contains the rate of work done by a mandor.

The area covered and details of man days will be fetched from the payroll system.

Man days per hectare = Man days used / Area Covered

Materials per hectare = Materials used / Area Covered

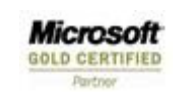

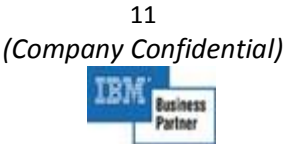

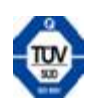

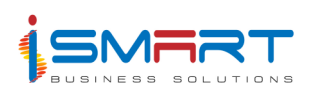

#### **Activity Report Physical Material**

This report shows the actualized as well as the budgeted target on the number of unit area covered by a particular activity. This report shows the material names and the amount of material used to actualize the above mentioned area for the corresponding activities. The rate of material usage per unit of activity will be calculated and displayed in this report using the formula *Materails / UoA = Amount of Material Used/Area Covered*. The material details will be fetched from the stores system.

#### **Fertilizer and Chemical Requirement**

This report shows the usage and balance stock of fertilizers and other chemicals. This report also shows the budgeted requirement of the stock and the variance between the actual and the budgeted stock. The details generated in this report are based on the entries made through the Budget System and Inventory System.

#### **Activity wise Employee Details**

This report list the actual and budgeted shift details of employee, who's employee type (karywan and pegawai) falling under each allocation in the given period and factory.

#### **Labor Statement Category Wise Detailed**

This report shows the number of employees added, decreased and previous months count of employees in a particular month. The details can be generated category wise, workgroup wise, administrative unit wise and gender wise.

#### **Cultivation Expenditure Statement**

This report is used to display the details of various costs like labor cost, material cost, machine cost, contract cost incurred for the allocations or activities. The budgeted cost is taken from the budget module. The variance is the difference in the budgeted cost and actual cost.

#### **Activity Report Cost**

This report displays the area covered by the activities, and the details of costs such as labor cost, material cost and transport cost (machinery cost) incurred in the Payroll System, and the contract cost in the Unit Contract System. The cost per area is also shown in the report.

Microsoft **GOLD CERTIFIED** 

12 *(Company Confidential)*  lusiness

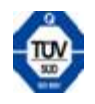

Information System

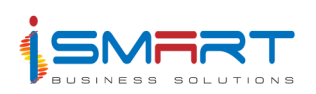

#### **Area Statement**

This report shows the area covered by the various plantations (mature and immature and new plantation) yearly. This report also shows the non planted area. You can generate this report administrative unit wise.

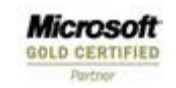

13 *(Company Confidential)*  IRM **Business** Partner

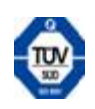